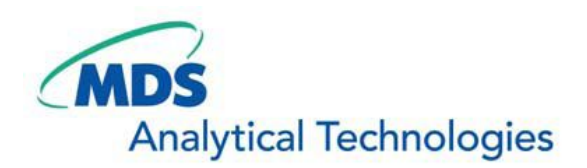

# SalesNote-FY0903

## **Imaging Team**

### 掲載内容

1) 価格表 について

**2009** 年度価格(**2009** 年 **4** 月 **1** 日から有効)が決定いたしました

2) **MetaMorph** 最新情報

アンドール社製 **iXon+** の **2** 台同時画像取得が可能になりました。 オリンパス社製 **DP72** の制御が可能になりました。

3) その他

ジャーナル紹介

#### 1) 価格表について

#### **2009** 年度価格(**2009** 年 **4** 月 **1** 日から有効)が決定いたしました。

2009 年度の価格が決定いたしました。金額変更以外に、主な変更点は下記になります。

Meta シリーズソフトウェア **40090 DAQ** ボード **2000 PCI** ボードケーブルキット追加 **40185 OptiGrid** 制御ドライバ追加 **50146 MicroNuclei** アプリケーションモジュール追加 **40187 Multi-Dimensional Motion Analysis** オプション追加 **40001 MetaMorph Basic** ソフトウェア(既存ユーザ殿向け)削除(販売中止になりました) **40109 3** 次元ビジュアライズ機能削除(販売中止になりました)

冷却 CCD カメラ **ImagEM 1K C9100-14** 追加 **Roper** 社製 **Evolve:512** 追加 **ORCA-R2 C10600-10B** 追加

周辺機器(UIC オリジナル XY 電動ステージ) **NMDC-MSS-BT, HA-UK015, HIC-MDLCICC110P-012** 追加

周辺機器(CoolLED 社) **4** 波長モデル **pE2** 追加 各種 **LAM** 追加

周辺機器(OptiGrid Structured Illumination デバイス) **OptiGrid** 各種追加

周辺機器(Ludl 社) **MAC6000** シリーズ追加 スライドハンドラー追加

周辺機器(MAG 社) **DualView** から **DV2** へ変更 **DualCAM** から **DC2** へ変更 各種フィルタセット構成変更

Chamlide シリーズ 組み合わせパッケージシステム削除 マグネチックチャンバ モデル名変更 **PT-S-10, PT-S-20, PT-S-30** ウェルプレートタイプマグネチックチャンバ追加

#### 2) **MetaMorph/MetaFluor** 最新情報

#### アンドール社製 **iXon+** の **2** 台同時画像取得が可能になりました。

従来 Photometrics ブランドおよび浜松ホトニクス DCAM カメラのみ可能でした 2 台同時画像取得が Andor 社製 iXon+ (DU885, DU860, DU897, DU888)でも可能になりました。 MAG 社製 DC2-SYS 使用や顕微鏡デュアルポート使用での CFP/YFP FRET、Green-Red 分離などが

iXon+でも可能になります。

#### ※**iXon+**にて **2** 台同時画像取得を行う場合、カメラインターフェイスボードに **CCI-23** を使用する必要があ ります。**CCI-22** ではできませんのでご注意ください。

※**2** 台同時画像取得は同モデルのカメラ **2** 台の場合に限ります。 ※**40186** ツインカメラ制御ドライバおよび、**SplitView** 機能が必要になります。 ※バージョン **7.6** からの対応になります。

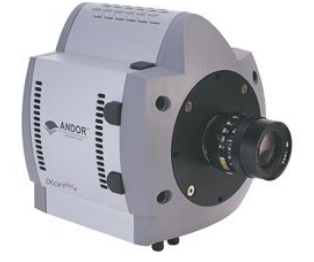

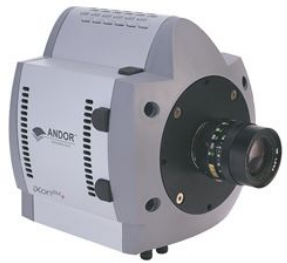

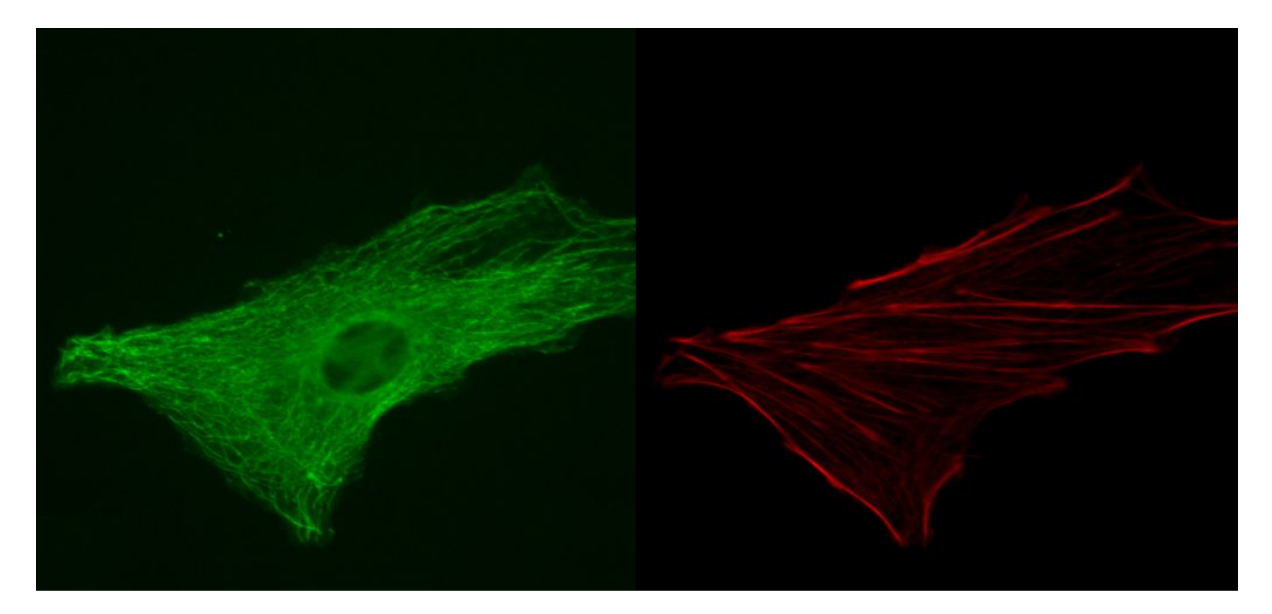

#### オリンパス社製 **DP72** の制御が可能になりました。

オリンパス社製 DP72 の制御が可能になりました。DP70, DP71 と同様に画像取得を行うことができます。 40136 オリンパス社製 DP30BW/DP70/DP71 カメラドライバが必要になります。

※**Windows Vista** でご使用の場合は **Ultimate** が必要になります。 ※バージョン **7.6** からの対応になります。

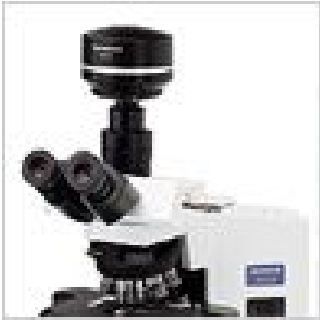

#### 3) その他

#### ジャーナル紹介

電動 XY ステージを使用して多点タイムラプスを行う場合、Multi Dimensional Acquisition (MDA)の Stage タブ内で XY 座標を登録して行うのが一般的ですが、座標数値はわかっても、プレート内の具体的 にどの辺りかがわかりにくいかと思います。

今回ここで紹介するジャーナルは 6 ウェルプレートを使用した場合の画像取得位置を画像化し、位置をわ かりやすくします。

MAP 画像内で赤い点(領域)が各ウェル内の画像取得位置になります。これにより、画像取得中または 画像取得後にウェルプレート内のどの辺りの画像取得を行ったかわかります。MAP 画像内に Position Label を記載することも可能です。

設定としては MDA の Journal タブ内の Before each image と Start of acquisition にジャーナルを設定し て行います。

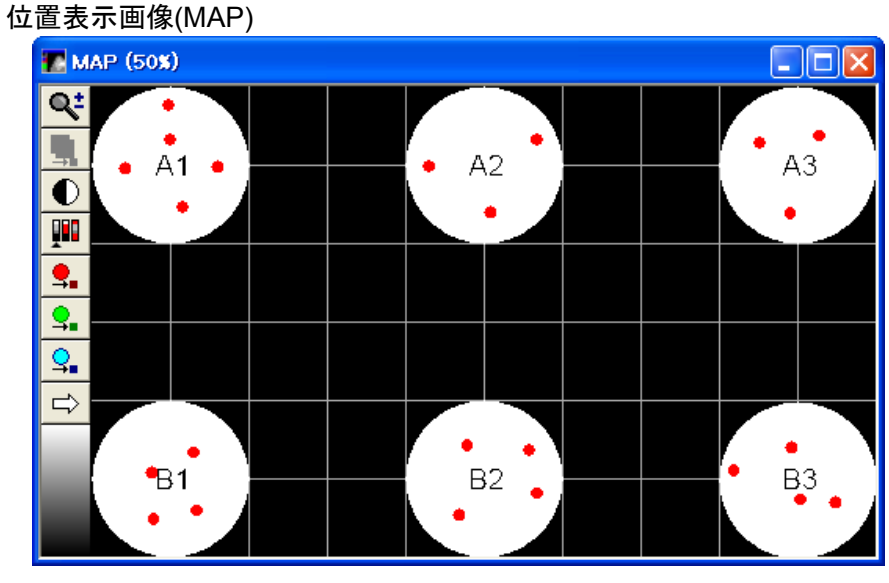

ジャーナル設定

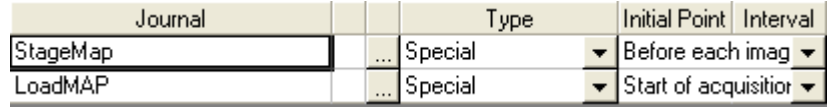

#### XY 座標設定ダイアログ

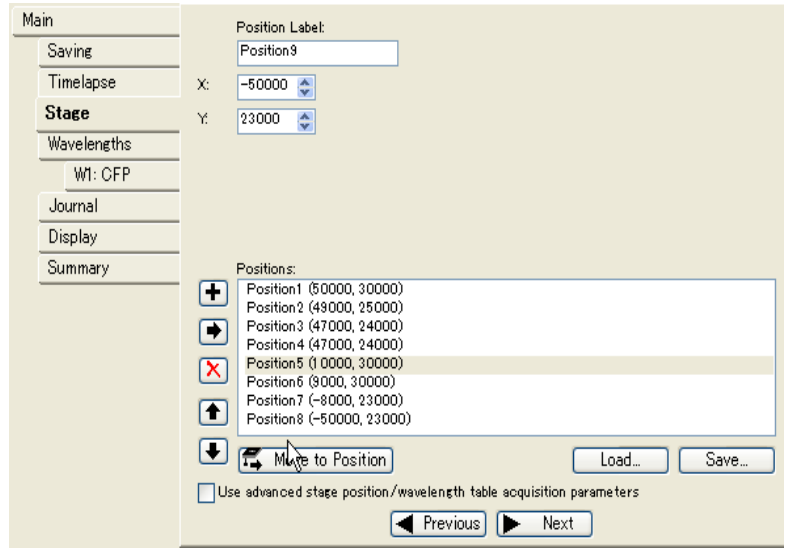

詳細は各営業担当者までお問い合わせください。